# *Part 0: Changes in Tandem (MS/MS) NIST23 Search Program (V3.0)*

## James Little Mass Spectral Interpretation Services 4/28/2023

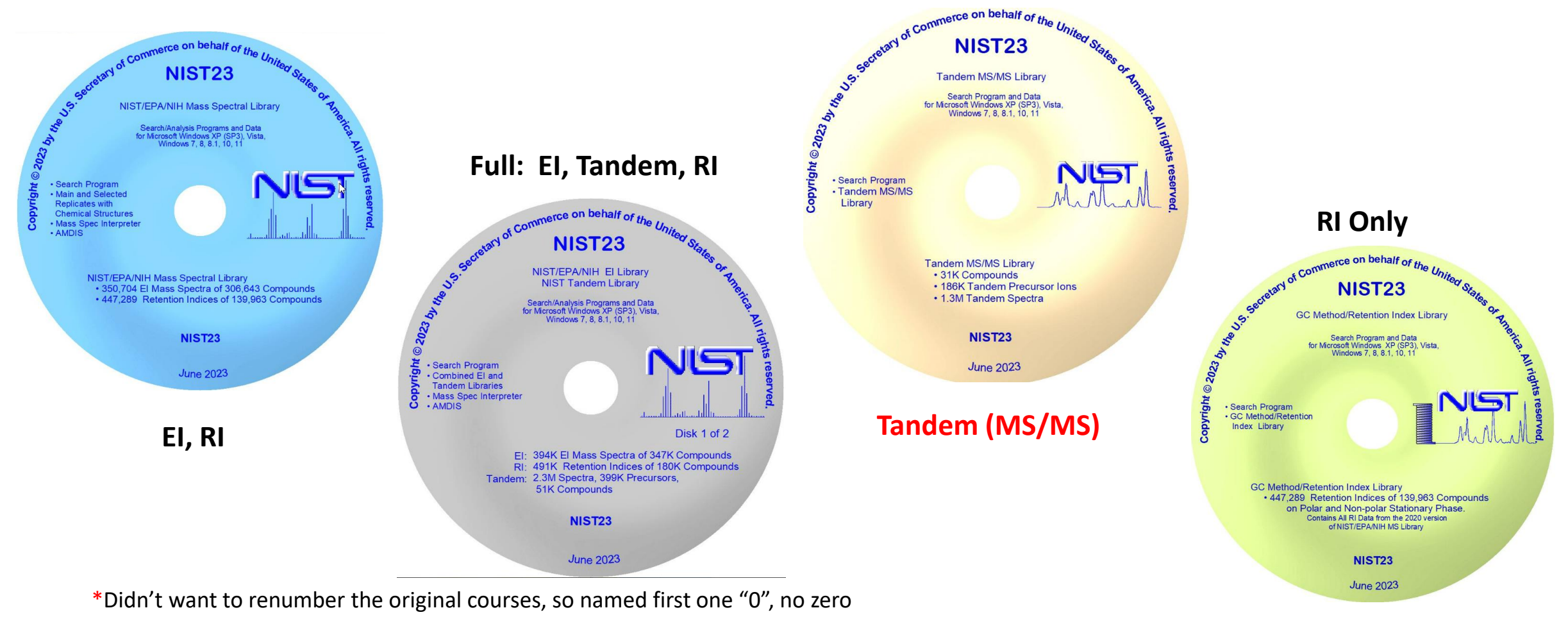

in Roman numerals, only "nullus" to indicate nothing

# **List of Changes in NIST23 Search from User Manual**

## **What's New in MS Search Program v.3.0**

The following features were added to the current version 3.0 (2023), distributed with NIST 23, as compared to ver. 2.4, distributed with NIST 20.

- Major Spectrum Type choice (EI, Tandem, Peptide, All) helps to suppress display of search parameters ۰ most probably not used.
- Name search has been improved by increasing search field from 16 to 249 characters; the list of names has  $\bullet$ been split into two windows: compound list in the upper window and spectra list in the lower window.
- The list of Other Databases (non-mass spectra) has been significantly extended.  $\bullet$
- NEW. A Partial Spectrum Search method has been added.
- Al estimated RI are displayed in EI Hit List and is used for EI search with RI match factor correction instead of missing semi-standard non-polar RI in a Hit.
- Hovering a mouse pointer around a peak in a spectrum plot displays peak annotation.

### **Changes**

- Term "In-source/EI with accurate ion m/z" replaced with "HiRes No Precursor".  $\bullet$
- "Penalize rare compounds" El library search option has been retired. ۰
- Clicking on the InChIKey in the Text Information window takes you to an Internet Google Search rather than to PubChem.

NIST 23 MS Libraries and Search Program v.3.0

Page 23

## **Note:** Manual has hyperlinks in "**blue"**

https://littlemsandsailing.wordpress.com/2020/08/20/most-current-user-manuals-for-nist-search-and-amdis/

**Large Increase in Tandem Spectra NIST23** 

# **NIST Tandem Mass Spectral Library** 2023 Release

51,501 Compounds, 60% More than 2020 400 K Precursor Ions - 2.4 M Spectra

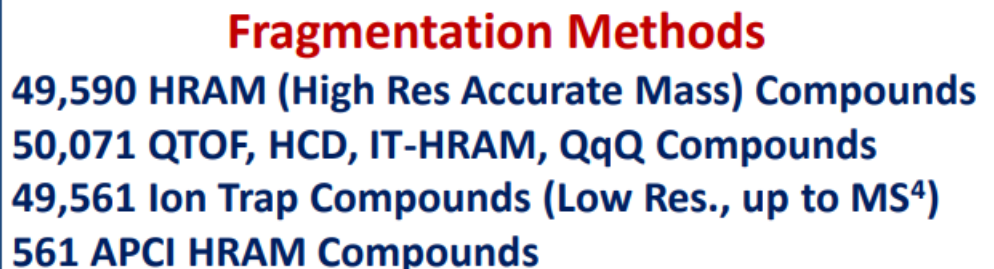

**Precursor Ion Types** 

44,191 Protonated

19,620 Deprotonated

14,318 Water/Ammonia Loss

44,547 Other In-Source Generated

https://littlemsandsailing.files.wordpress.com/2023/04/nist23-promotional-materials tandem.pdf

# *New Compound Selection Process*

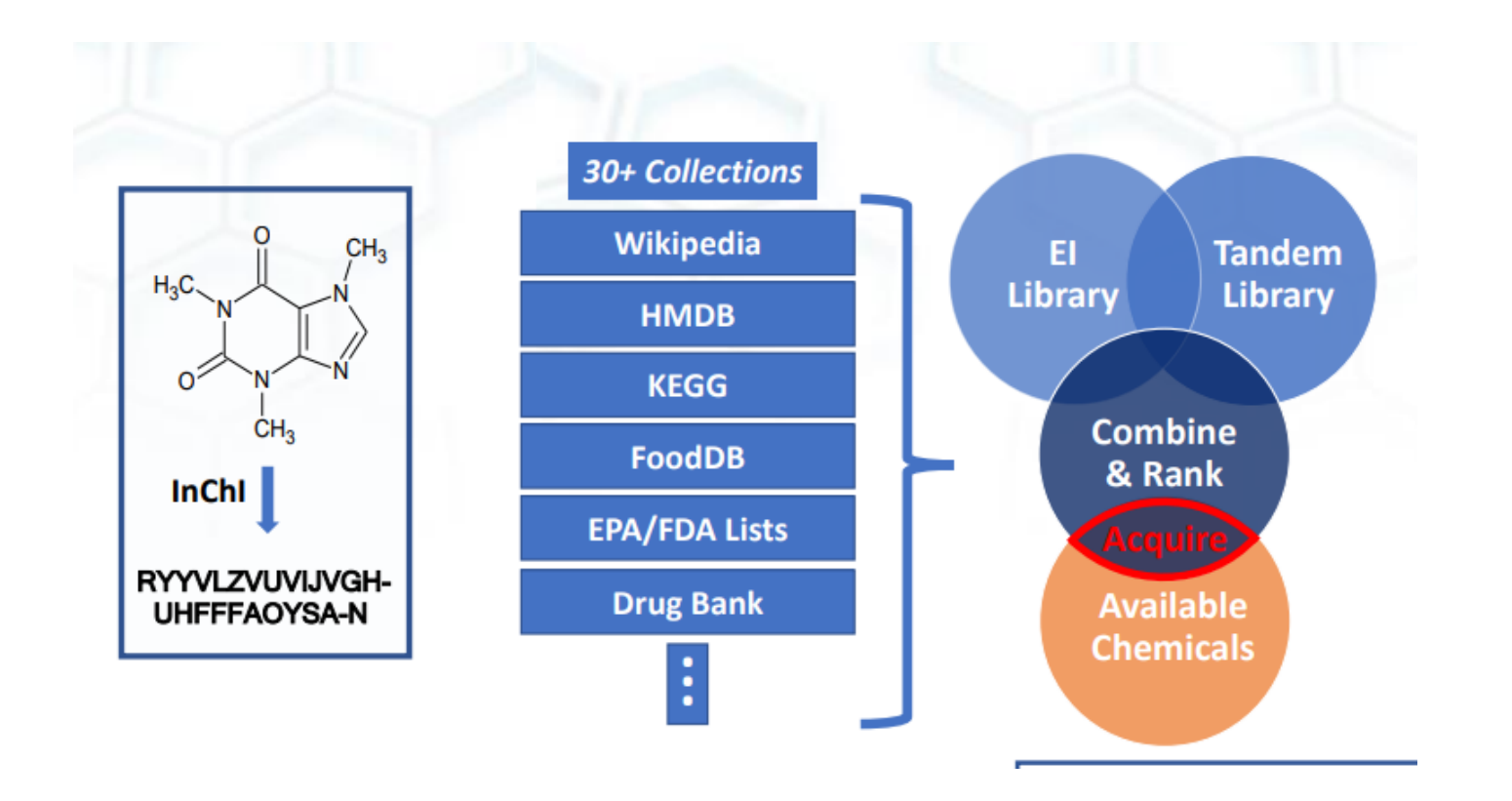

[https://littlemsandsailing.files.wordpress.com/2023/04/nist23-promotional-materials\\_tandem.pdf](https://littlemsandsailing.files.wordpress.com/2023/04/nist23-promotional-materials_tandem.pdf)

# *Procedure of Extending the NIST Tandem Mass Spectral Library*

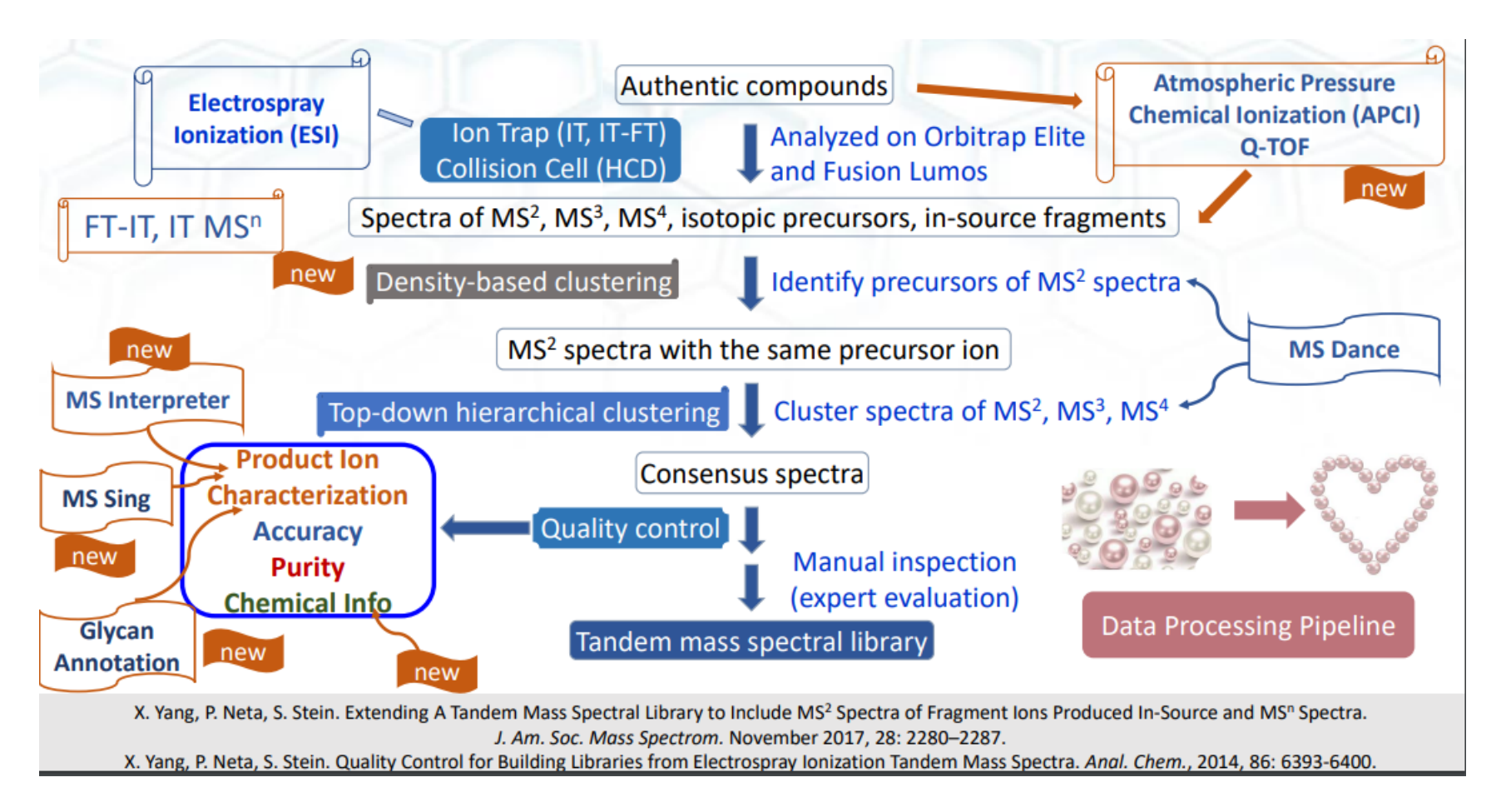

[https://littlemsandsailing.files.wordpress.com/2020/12/xiaoyu\\_yang\\_asms2020\\_presentation.pdf](https://littlemsandsailing.files.wordpress.com/2020/12/xiaoyu_yang_asms2020_presentation.pdf)

# *Watch the Current Webinar for V3.0 Changes and Then View Additional Videos on My Website to Complete Training*

Part 0: Changes in New NIST23 Search Program (V3.0) [Part I: Overview](https://youtu.be/QlkHNS5oc2g) [Part II: NIST MS/MS Search](https://youtu.be/b_fM3sA2fY8) [Part III: Detailed Discussion Hybrid MS/MS Search](https://youtu.be/OFbr0UI6dhQ) [Part IV: Importing MSMS Spectra](https://youtu.be/0OttHM0wXJY) [Part V: NIST Structure Searches](https://youtu.be/u-Xk0zOzAMw) [Part VI: MS Interpreter](https://youtu.be/RMPc1WoFhs0) [Part VII: Creating-Using MSMS Libraries](https://youtu.be/1bEDhsg6Yqc) [Part VIII: "Spectraless Libraries"](https://youtu.be/ynOmKm_ptCQ)

<https://littlemsandsailing.wordpress.com/2020/12/11/lcms-unknown-identification-with-nist-search-using-msms-libraries/>

# *Simplified Menus Separating Tandem and EI Search Options*

## *Only* **Present Version 3.0**

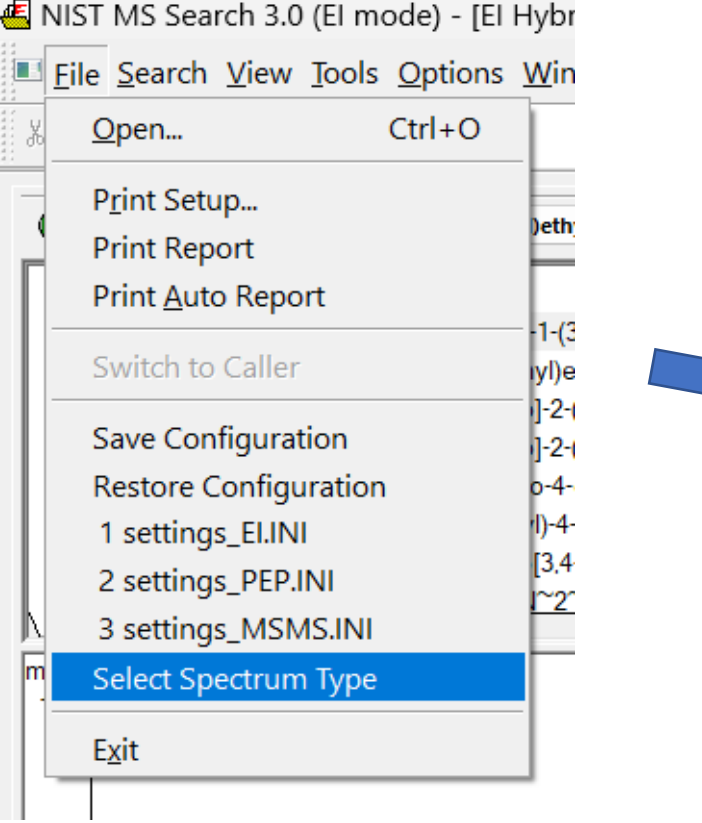

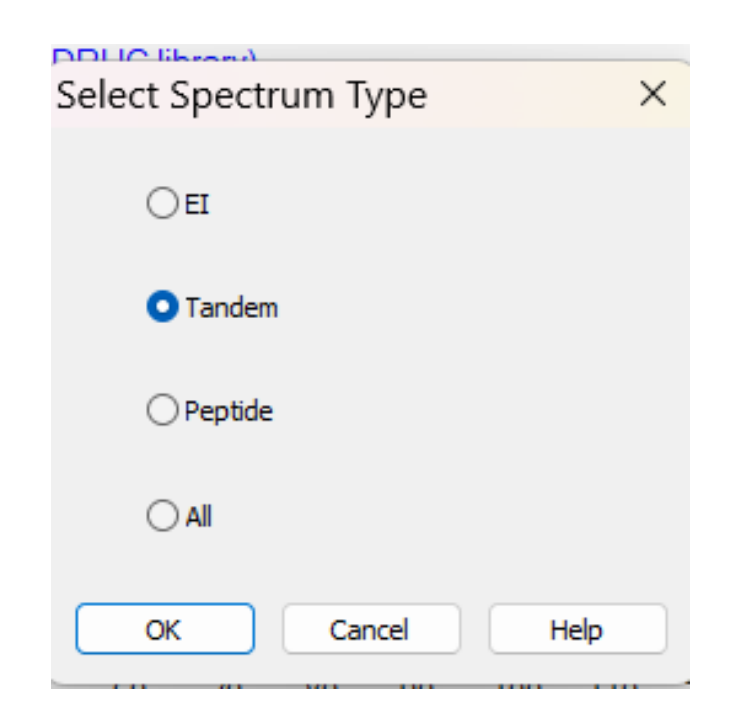

# *Simplified EI Library Search Options Menu: Only Tandem (MS/MS) Options!*

Search MS/MS Li

El Normal El Normal **El Quick** 

 $1MS/MS$ In-source HiRes

Spectrum Search **O** Identity

**TVIGILCTT TOTT TVIO** Spectrum Search

**El Neutral Loss** MS/MS in El MS/MS Hybrid

 $\bigcirc$  Identity El Hybrid **I** Hybrid El Simple

 $\bigcap$ 

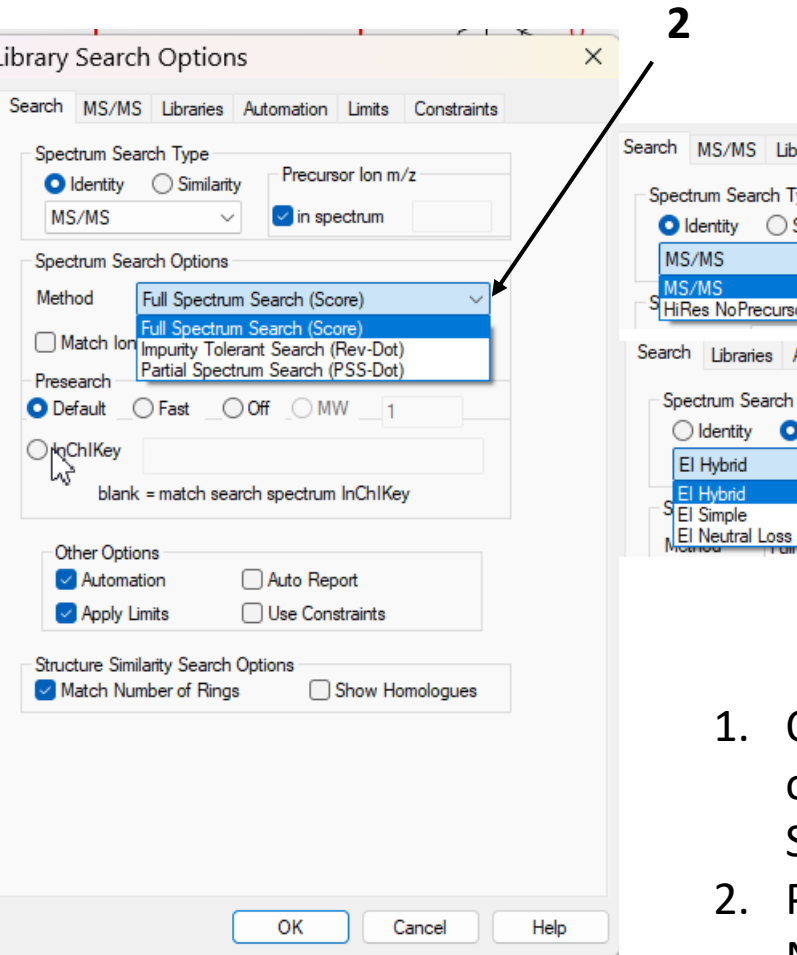

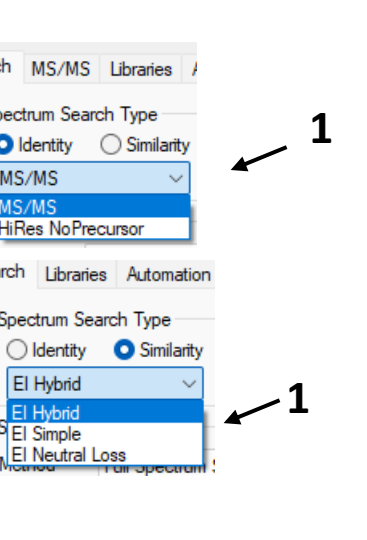

- Only the Tandem search options shown in Identity and Similarity searches for V3.0
- Pull down menu for searches, New Partial Spectrum Search

## **Version 3.0 Version 2.4**

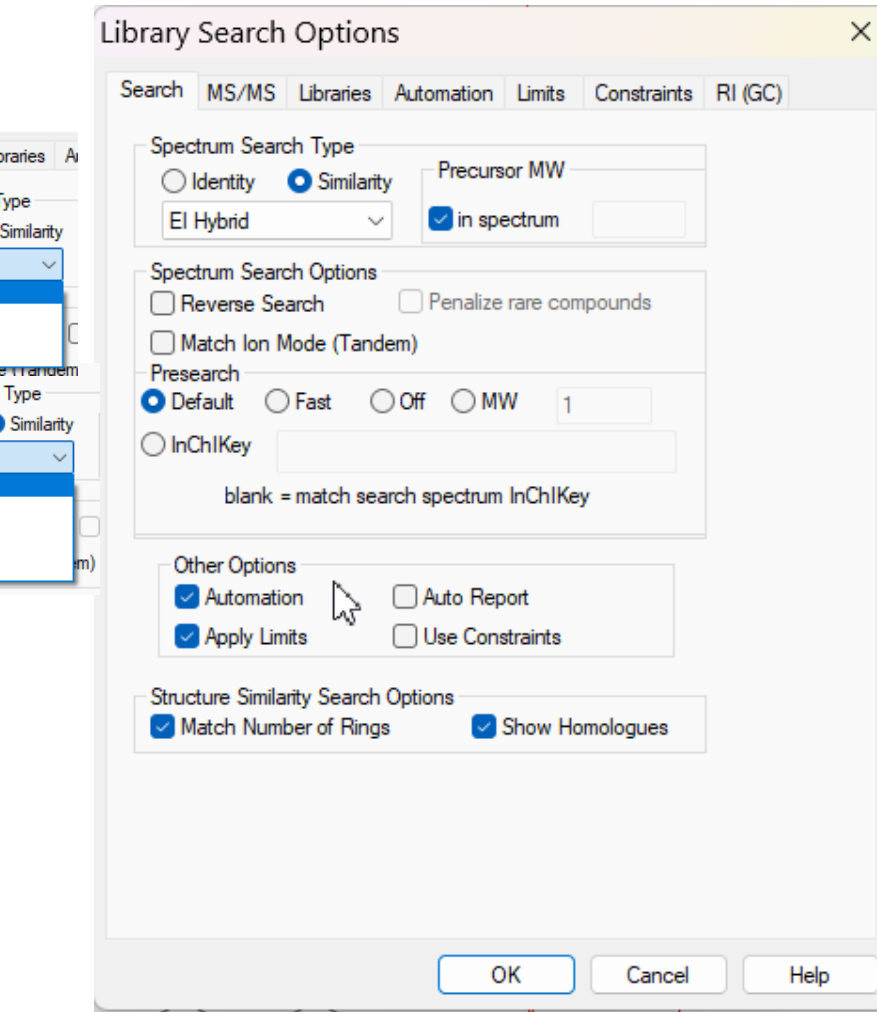

# *New InChIKey Google Link to Internet in V3.0 Replaces PubChem Link in V2.4*

- $\triangleright$  Much improved link to Google search when clicking on InChIKey
- $\triangleright$  Often useful to select image tab in Google results to see only images
- $\triangleright$  PubChem should still shown in the search results, but only indirectly

Comment NIST Mass Spectrometry Data Center Related CAS#: 51343 Notes: Spec=Consensus Nreps=19/19 Mz diff=-4.6ppm micromol/L in water/acetonitrile/formic acid (50/50/0.1) Vial\_ID=830 Metabolite\_2015\_ID=49904 lon mode: P Instrument: Thermo Finnigan Elite Orbitrap **Ionization: ESI** Collision gas: N2 Sample inlet: direct flow injection Spectrum type: MS2 InChIKey: STECJAGHUSJQJN-PMFPHFEJSA-N Non-stereo Synonyms: 1.Benzeneacetic acid, a-(hydroxymethyl)-, (1a,2β,4β,5a,7β)-9-methyl-3-oxa-9-azatricyclo[3.3.1.02,4] non-7-ylester;

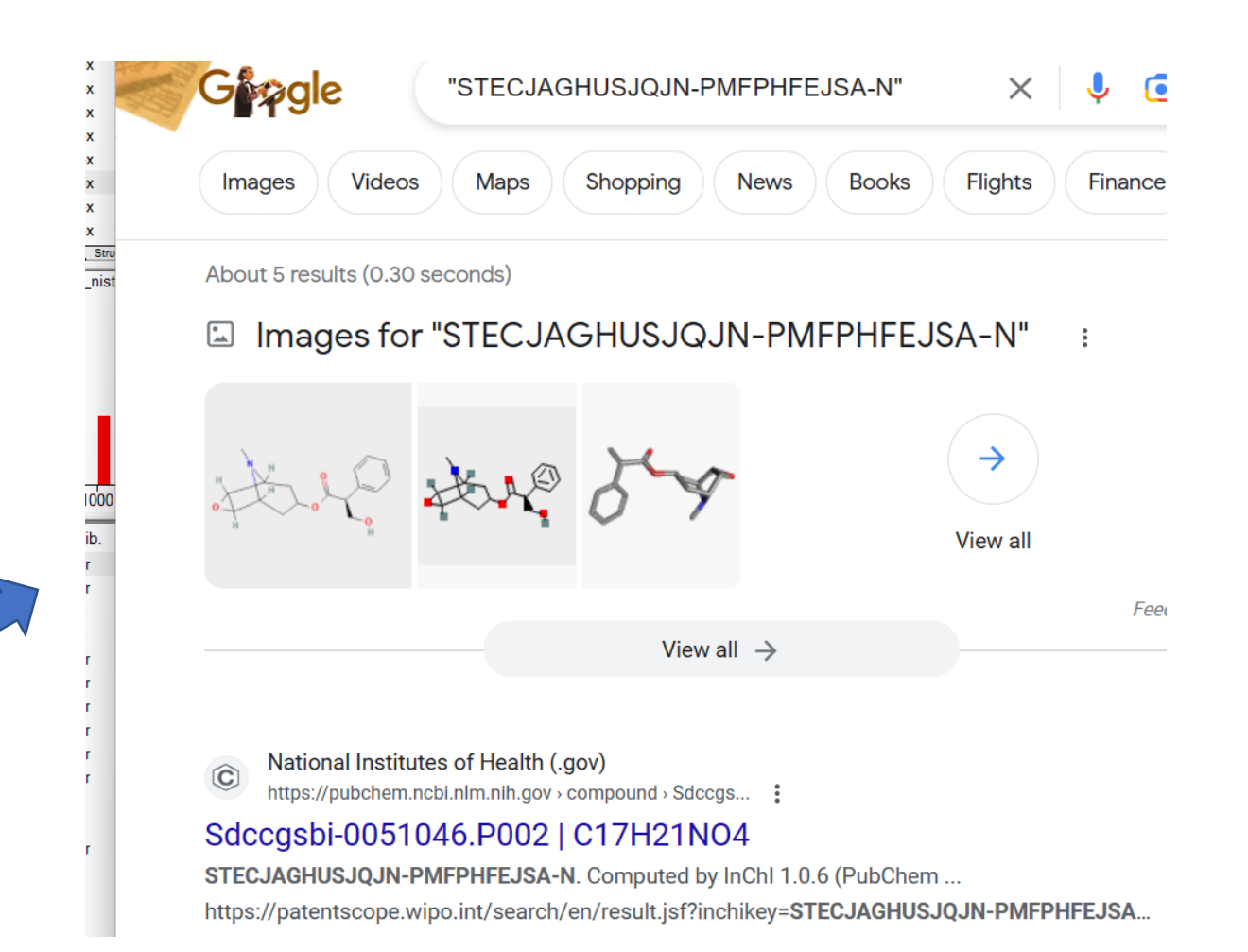

# *Databases Reference in Search Results Significantly Extended*

- ➢ Many more databases referenced
- $\triangleright$  Results display shows abbreviations and the total number of references
- $\triangleright$  Search results show full name of the database
- ➢ List of databases in NIST PDF document shown on next slide
- $\triangleright$  If similar hit results for compounds with different structures, should consider the one with highest number of database references in absence of sample history

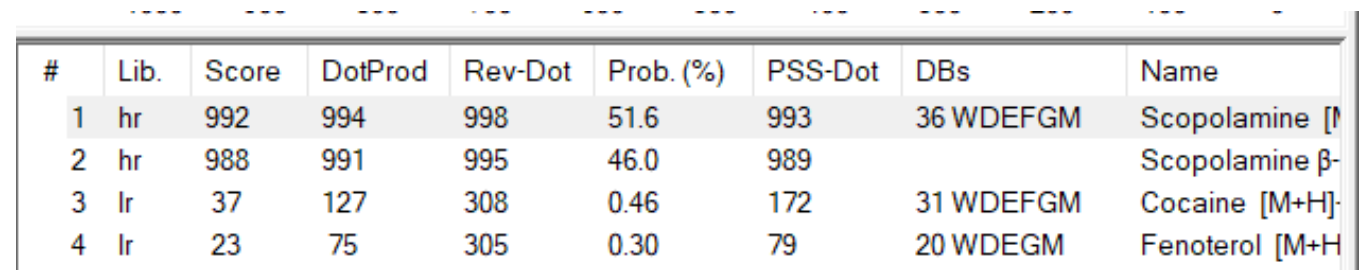

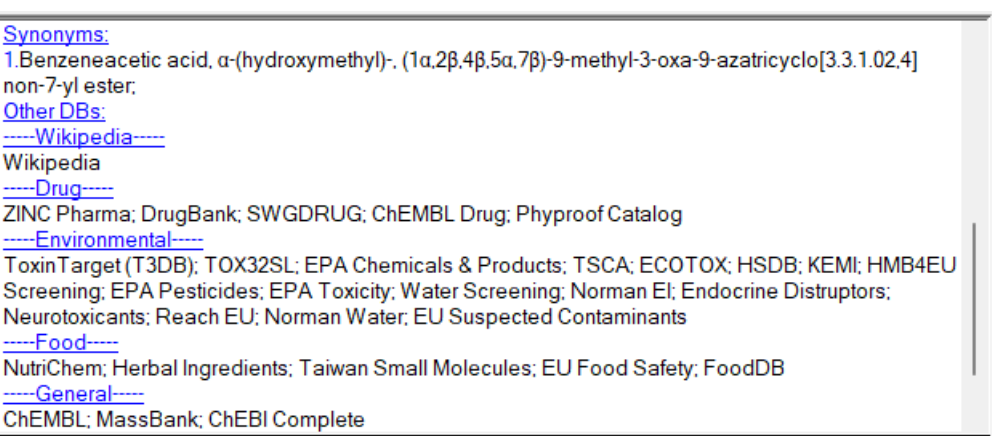

# *List of Databases in Search Results in NIST PDF File*

 $\overline{\phantom{0}}$ 

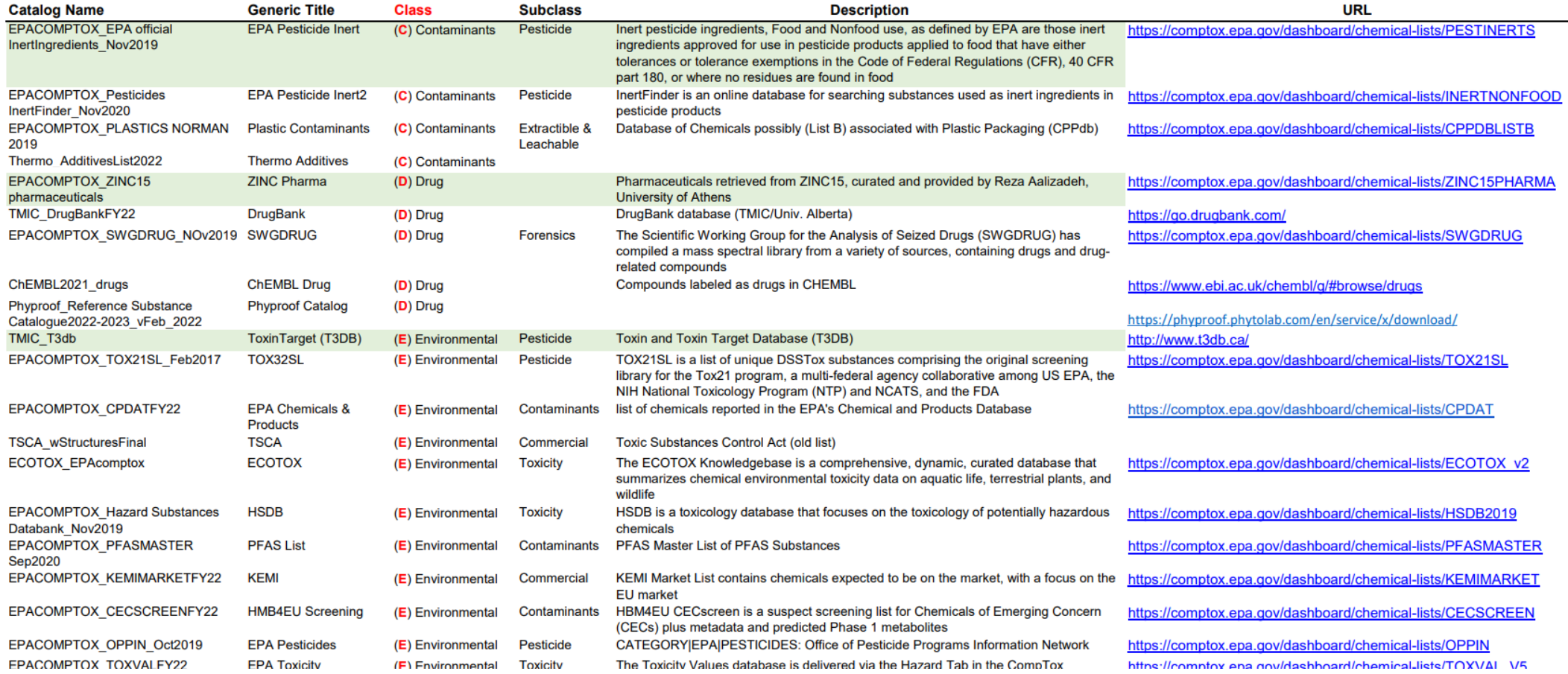

## [https://littlemsandsailing.files.wordpress.com/2023/05/other\\_dbs.pdf](https://littlemsandsailing.files.wordpress.com/2023/05/other_dbs.pdf)

# *Very Much Improved Name Search in V3.0 NIST Search*

[M+H]+ HCD 155% P=181.1

- ➢ Number of characters searched increased from 16-249
- $\triangleright$  Greatly improves results for specific compound of interest
- $\triangleright$  When typing in request, spaces, commas, etc. are ignored
- $\triangleright$  Can toggle to ignore numbers if desired with a-z button, but should include when specific isomer desired
- $\triangleright$  Results at bottom of screen show tandem spectra obtained at different conditions
- $\triangleright$  Only one library searched at a time

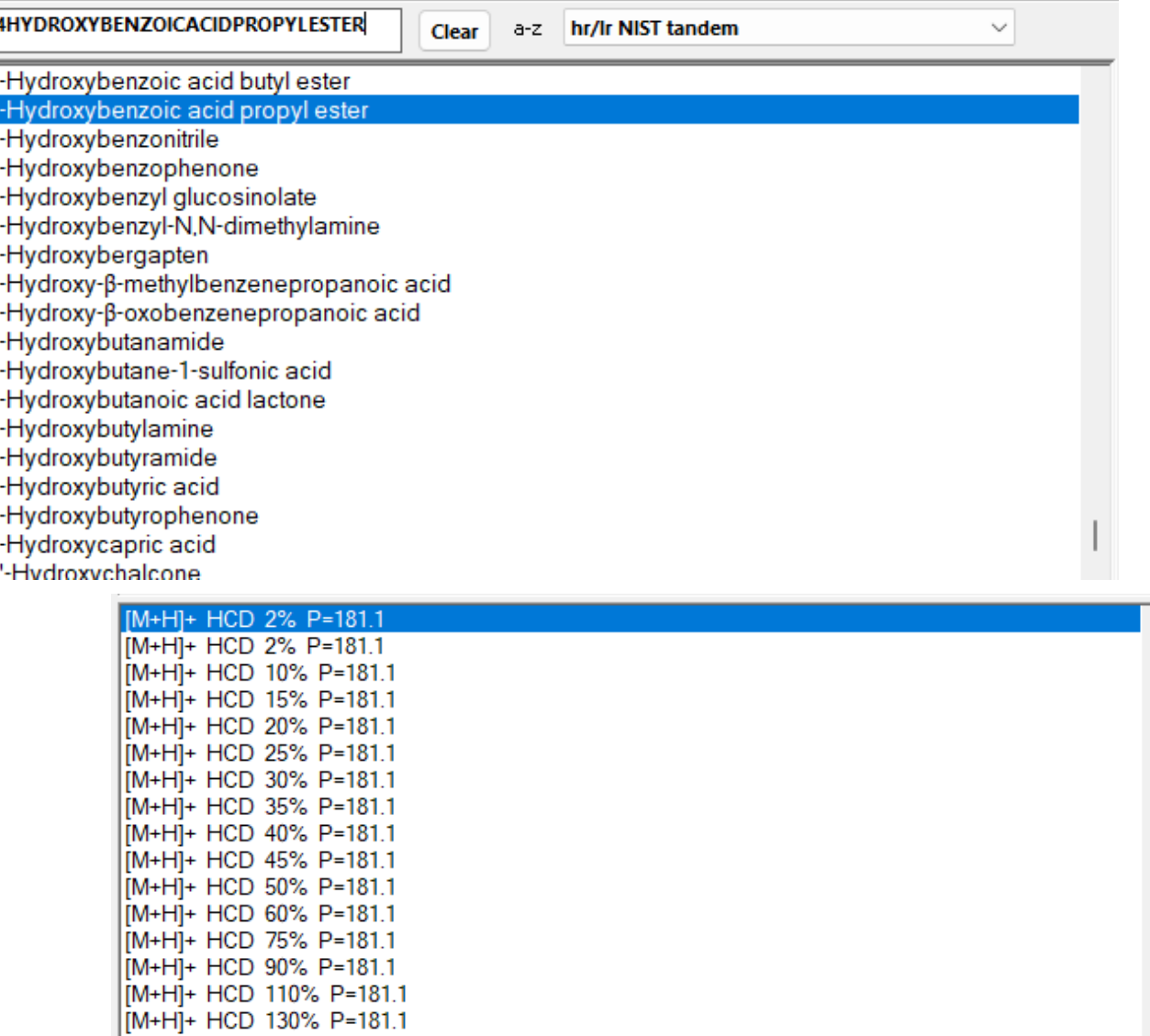

# *In Summary*

- $\triangleright$  Use Part O to understand changes from V3.0 to 2.4
- ➢ Then view Parts I-VIII to gain complete understanding of the software for unknown identification
- $\triangleright$  In general, all major functions and concepts are the same
- $\triangleright$  NIST just simplified the Library Search options menu
- $\triangleright$  Created an EI specific one and a Tandem (MS/MS) specific one
- ➢ Many other nice features added including improved name search, Google/InChIKey search, etc.
- $\geq$  See total list in manual pg 23 for other minor changes

Part 0: Changes in New NIST23 Search Program (V3.0) [Part I: Overview](https://youtu.be/QlkHNS5oc2g) [Part II: NIST MS/MS Search](https://youtu.be/b_fM3sA2fY8) [Part III: Detailed Discussion Hybrid MS/MS Search](https://youtu.be/OFbr0UI6dhQ) [Part IV: Importing MSMS Spectra](https://youtu.be/0OttHM0wXJY) [Part V: NIST Structure Searches](https://youtu.be/u-Xk0zOzAMw) [Part VI: MS Interpreter](https://youtu.be/RMPc1WoFhs0) [Part VII: Creating-Using MSMS Libraries](https://youtu.be/1bEDhsg6Yqc) [Part VIII: "Spectraless Libraries"](https://youtu.be/ynOmKm_ptCQ)

<https://littlemsandsailing.wordpress.com/2020/08/17/ms-master-class/>

# **Webinar Dedicated to Sandy for All His Critical Input on NIST23...**

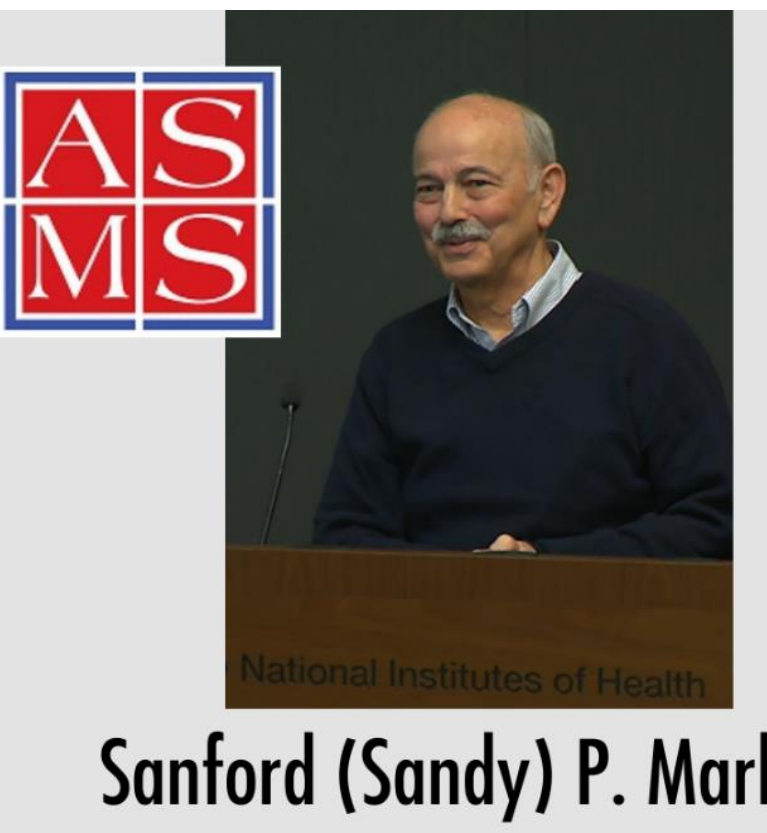

A member of ASMS since 1968 ASMS Board member 1992-1993 A lifetime career at NIH (NIMH and NIST)

... Sandy will be missed

**Sanford (Sandy) P. Markey** 1942 - 2022